PROVA 1  $\hspace{1.6cm}$ 

la. Discutere le differenze e applicazioni di filtri elettrici passivi e attivi.

1b. Con riferimento alla figura, spiegare di che circuito si tratta.

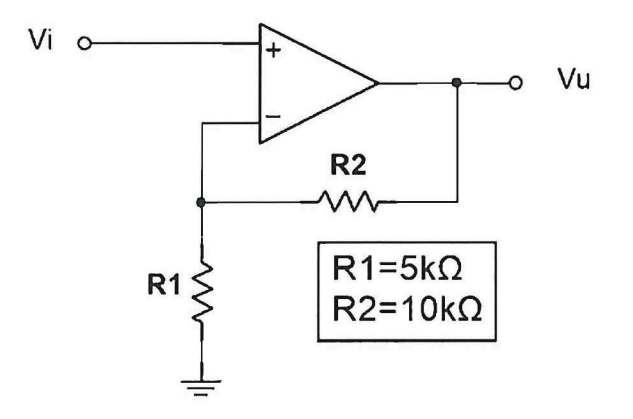

1c. Descrivere i processi di "produzione additiva" (o additive manufacturing) utilizzati per la microfabbricazione di componentistica meccanica.

1d. Leggere e tradurre in italiano il seguente testo:

"...the text-fields show the actual area of interest plus the binning information (H-bin means horizontal binning, V-bin vertical binning factor). The push-button "Fullframe" will set the the coordinates of the area of interest to a fullframe image at the selected binning. If you want to change the x/y-parameters or the binning, push the button "Change". In the following popup-window you see the text-entry fields for the area of interest (x1/y1 is the lower left corner) and the binning."

1e. Definire un linguaggio di programmazione.

# $C^2$ <br>PROVA 2

2a. Illustrare un possibile sensore di pressione di un gas.

2b. Con riferimento alla figura, spiegare di che circuito si tratta.

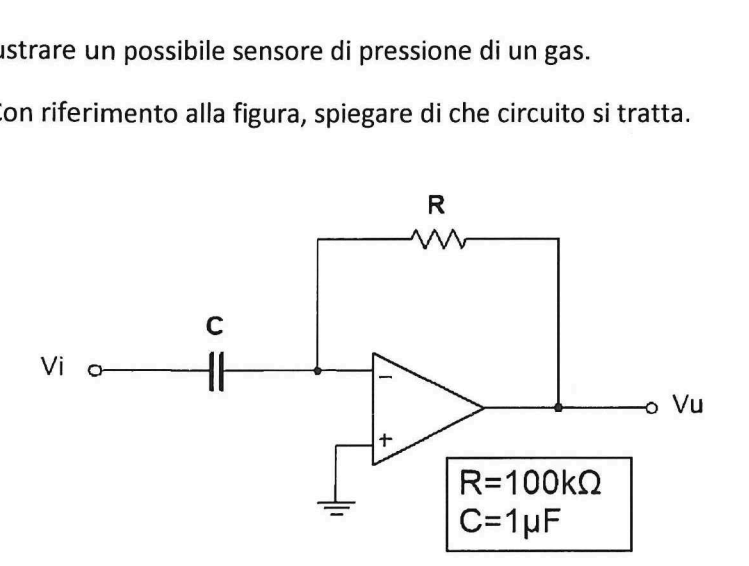

2c. Descrivere vantaggi e svantaggi delle tecniche di microfresatura, rispetto alle comuni tecniche di "produzione additiva" (o additive manufacturing) per lavorazioni meccaniche.

2d. Leggere e tradurre in italiano il seguente testo:

"The area of interest is always in binned pixels and is not calculated automatically when changing the binning (reason: it's not possible to change the binning and keep the original area of interest because of electronic hardware limitations). The text-fields xdata and ydata show the upper limits for x and y. The lower limit for x is 2. The text-fields readout-speed, sensitivity, noise and duration show some chip-specific data at the selected readout-speed (not yet implemented)."

2e. Definire un sistema operativo di un moderno computer.

## PROVA 3 QB  $\prod$ U Y

3a. Descrivere il funzionamento di un sistema di regolazione a retroazione, mettendo in evidenza le problematiche relative al setting dei parametri in relazione al problema della stabilita.

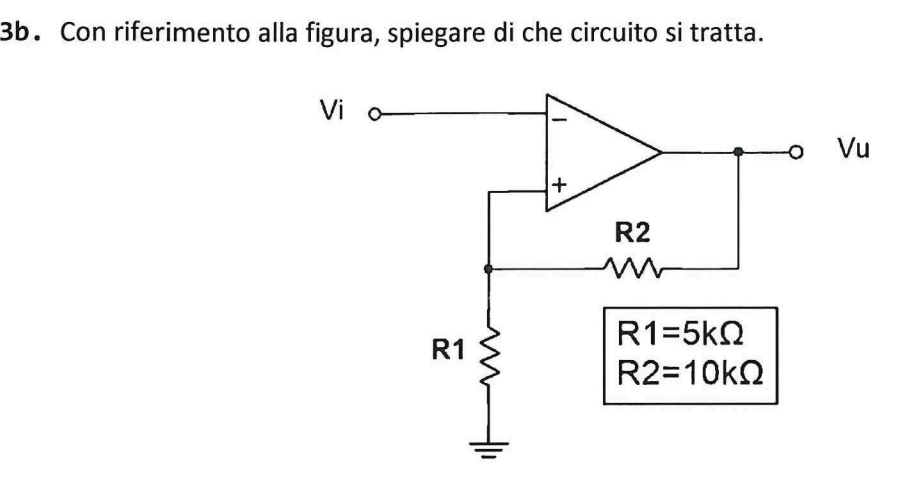

3c. Descrivere la procedura necessaria e i parametri di cui tenere conto per ottenere una buona qualità di lavorazione in un processo di microfresatura CNC.

3d. Leggere e tradurre in italiano il seguente testo:

"You can change the readout-speed by pushing the button "Change". The following popup-window will be explained later. With the menu Gain, you can select the amplification at the camera electronics between 5, 20 and 50. Most systems are optimized for Gain 20, which is the default value. The lower part of the Configuration Window shows some detector information like chiptype, overscan, prescan and postscan in physical pixels."

3e. Definire la memoria interna di un moderno computer.

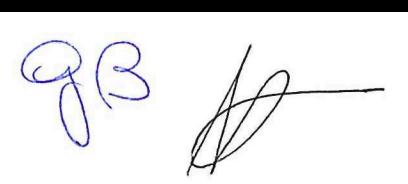

### PROVA 4

4a. Disegnare uno schema di un filtro passa-banda e spiegare il suo funzionamento.

4b. Con riferimento alla figura, spiegare di che circuito si tratta.

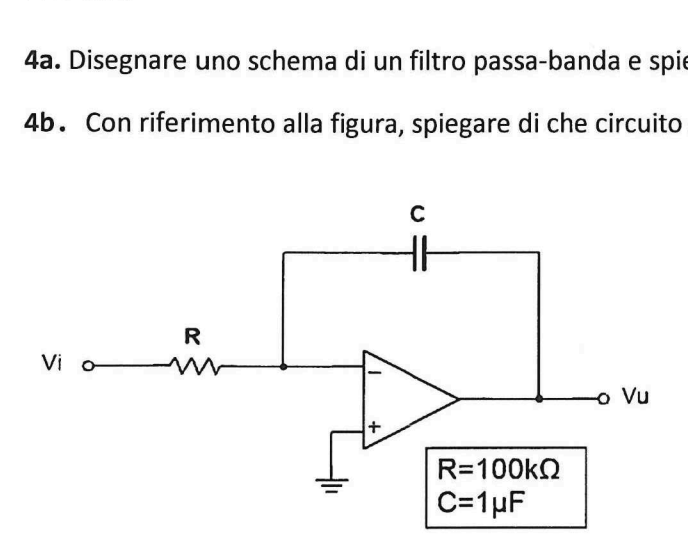

4c. Descrivere le diverse tipologie di stampanti 3D esistenti utilizzate per la realizzazione di componenti micromeccaniche.

4d. Leggere e tradurre in italiano il seguente testo:

"The text-field shows the selected readout-speed for the specified ccd-detector. If you want to change the readout pattern, you have to push the "Change"-button. The popup-window displays the sensitivity, noise and duration ( readout time in % from normal ) at the selected readout pattern (not yet implemented). Pushing one of the blue toggle-buttons will change the pattern to a faster or slower readout pattern."

4e. Descrivere i principali usi di un foglio di calcolo EXCEL.

# $\overrightarrow{AB}.\overrightarrow{y}=\overrightarrow{y}$

### PROVA 5

5a. Illustrare un possibile sensore di temperatura.

5b. Con riferimento alla figura, spiegare di che circuito si tratta.

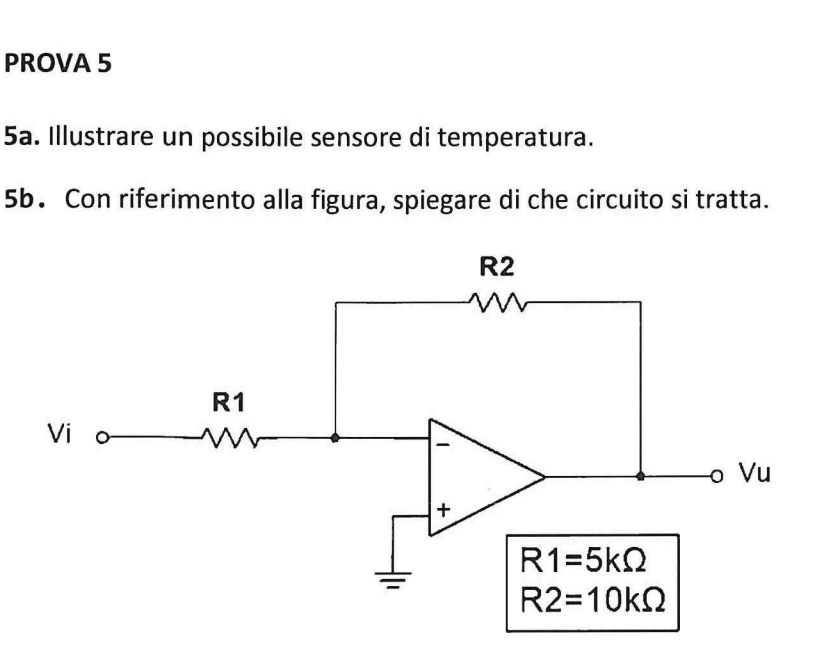

5c. Descrivere il funzionamento delle tecniche di micro-fresatura più comunemente utilizzate per lavorazioni e fabbricazioni di componenti micromeccaniche

5d. Leggere e tradurre in italiano il seguente testo:

"Follow these instructions: i) Choose "focus" from the Exposure Parameters "Exposure Type" Menu. ii) Choose the "Focus Parameters" in the Utilities Menu. Enter the desired number of rows and loops into the input fields of the popup-Window that appeared on the screen. Leave this window open. You can see the loops decrementing after every exposure. You can still increase or decrease the number of loops in between every new exposure."

5e. Spiegare cosa si intende per linguaggio binario.